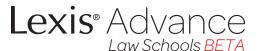

## When to use Lexis® Advance

Stay focused on your legal issue while reviewing the most relevant sources. Use Lexis Advance when:

- You need to conduct a comprehensive search across all available sources\*
- You need to quickly narrow your results to the most relevant sources
- You need to save your research and keep it organized for quick retrieval
  - \* For a complete list of sources click the Content Listings tab under the Help menu.

#### Step 1 Conduct Comprehensive Research

Lexis Advance searches all the sources available providing a comprehensive set of results for your legal issue.

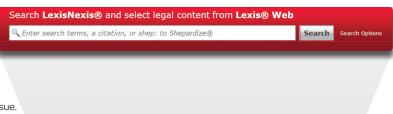

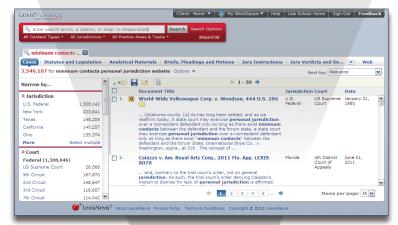

Step 2 Quickly Find the Most Relevant Results Get to the most relevant results quickly with content tabs and filters that let you sort by source, jurisdiction, date, etc...

# Step 3 Ensure Your Research is "Good Law" with Shepard's®

The same accurate and comprehensive content you rely upon in *Shepard's* is available on Lexis Advance. A new layout organizes citing references with tabs and filters, making it easy to see the most important analysis.

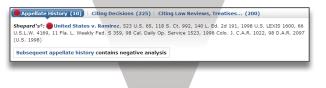

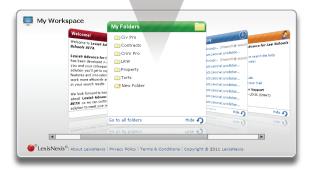

## Step 4 Save the most relevant results

New to Lexis Advance are work folders which make it easy and convenient to save and organize your research.

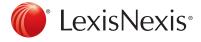

### When to use lexis.com®

Get to the exact document(s) you're looking for quickly with a citation or through a specific source. Print the document(s) to a LexisNexis® dedicated printer.

- You want to search a specific source
- You want to perform a search using LexisNexis segments
- You want specific content that is not yet available on Lexis® Advance for Law Schools BETA
- You want to print to a LexisNexis dedicated printer

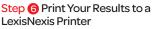

You can print any document you retrieve on lexis.com directly to the LexisNexis dedicated printer at your school. This feature is being developed for Lexis Advance as well.

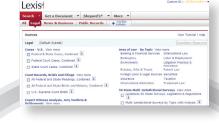

Step 1 Select a Source to Search (repeat for each needed source)

You begin research on *lexis.com* by selecting your source. You can select a specific source and, in some cases, combine sources to search.

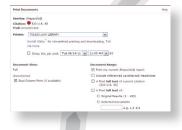

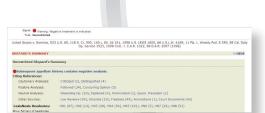

### Step 5 Ensure Your Research is "Good Law" with Shepard's

Shepard's is still available on lexis.com with all the same information as Lexis® Advance. The main difference is the older, more linear report format on lexis.com.

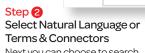

Next you can choose to search the source you selected using either Natural Language or Terms & Connectors.

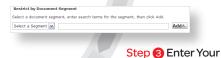

Segments are available when conducting a Terms & Connectors search on lexis.com. Use segments to search a specific part of a document (e.g., Headline, Title or Party Names).

Search Request

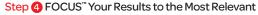

Once you have your search results you can use FOCUS to further search through those results to find the most relevant documents based on any additional terms you have.

Search Within Original Results (1 - 600)

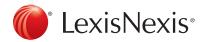

www.lexisnexis.com/lawschool

FOCUS™ Term